一、校內無線網路建議優先連線 5GHz 頻段之 SSID, 雖 2.4GHz 頻段穿透力較佳、涵蓋範圍較廣, 但其網速較慢且易受干擾, 故行動載具可搜尋到 5GHz 訊號請優先使用(未加註 2.4G 即為 5G 頻段)。

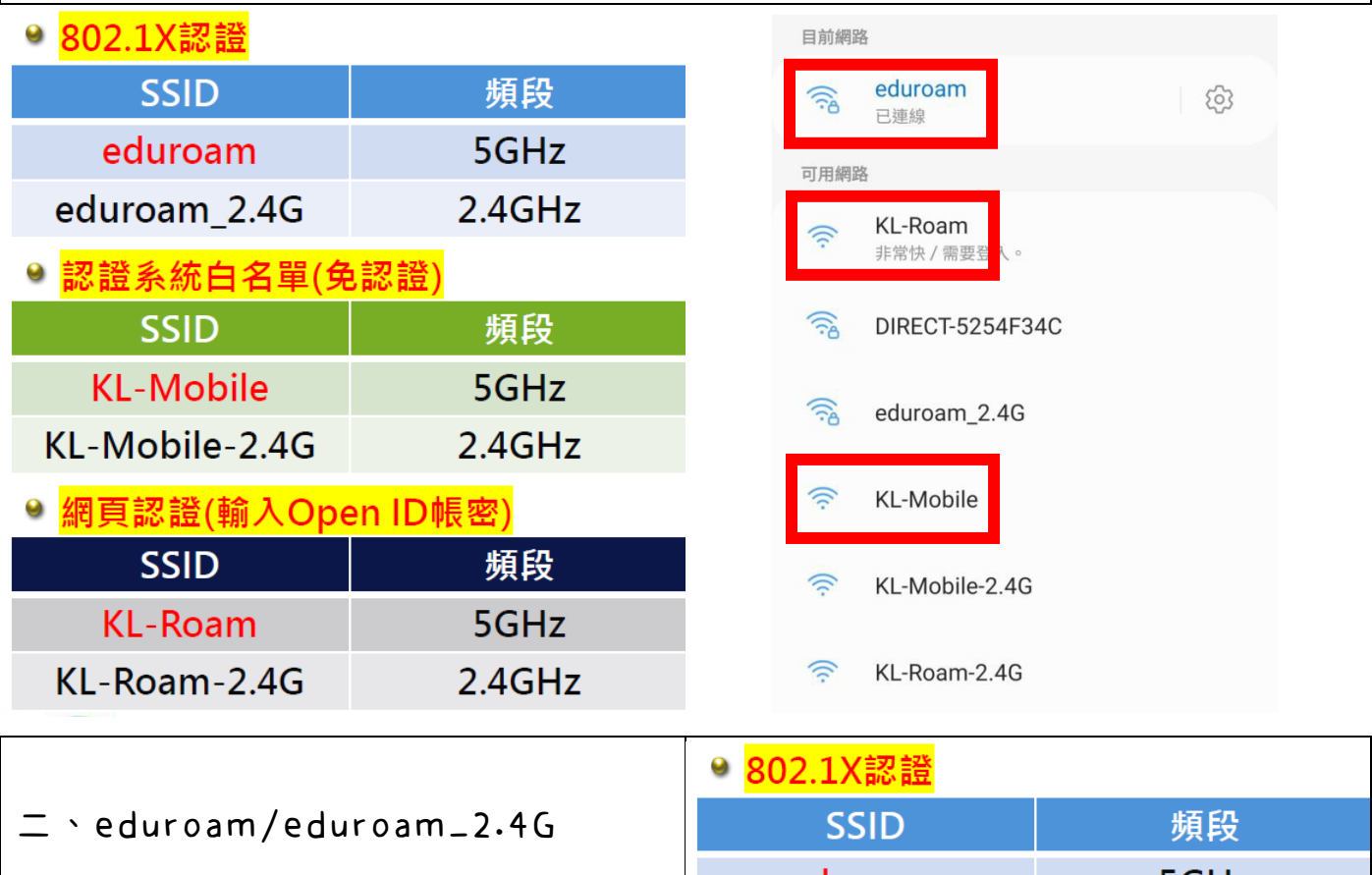

連線設定教學

eduroam 5GHz eduroam\_2.4G  $2.4$ GHz

802.1X 認證,因操作說明內容較多,請點擊連結或掃描 Qrcode 下載觀看。 (原始來源:基隆市中山/安樂高中校網)

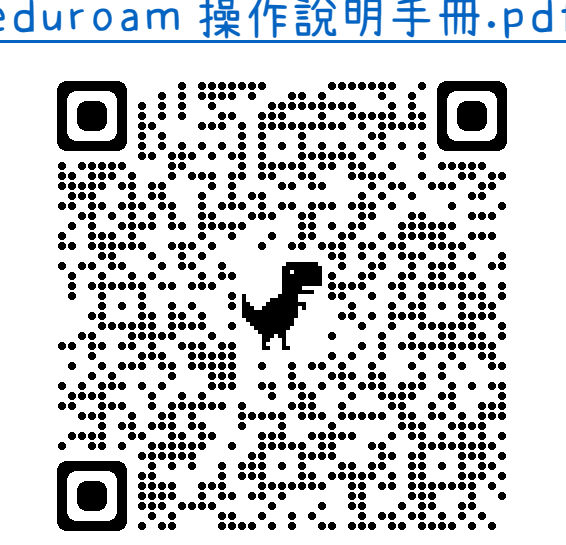

eduroam [操作說明手冊](https://dhps.kl.edu.tw/index/file/207/eduroam%E6%93%8D%E4%BD%9C%E8%AA%AA%E6%98%8E%E6%89%8B%E5%86%8A.pdf).pdf eduroam [服務操作指引](https://dhps.kl.edu.tw/index/file/207/eduroam%E6%9C%8D%E5%8B%99%E6%93%8D%E4%BD%9C%E6%8C%87%E5%BC%95.pdf).pdf

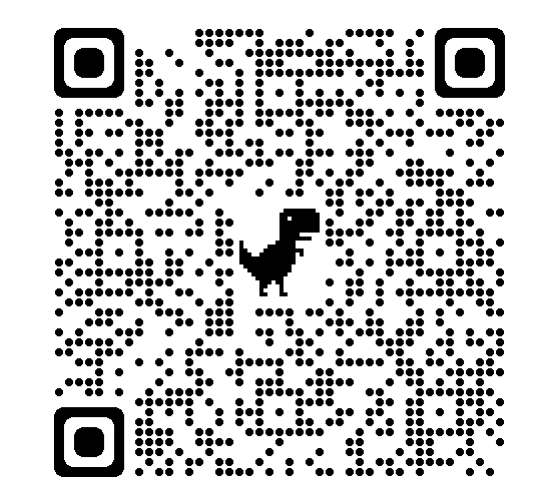

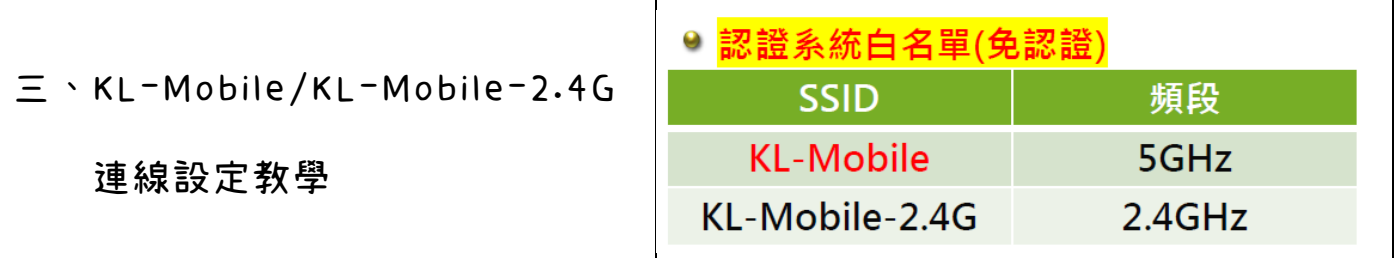

認證系統白名單(免認證):

學校內的公用載具皆會列入白名單內,

老師/學生在校內使用公用載具時使用此做連線,可以省下連線設定的動作。

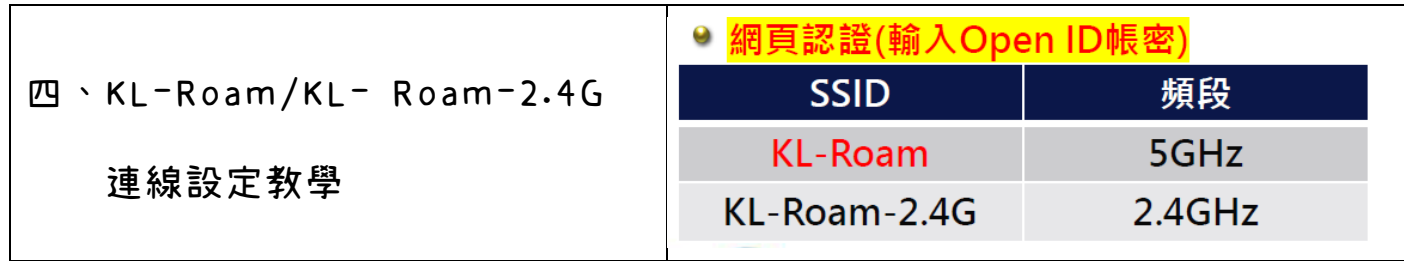

網頁認證(輸入 Open ID 帳密): 連線後會顯示「無線上網認證系統」之驗證畫面, 教師/職員可使用 Open ID 帳密進行登入 (注意:帳號無須輸入@gm.kl.edu.tw), 待顯示「登入成功」,即可順利連線。

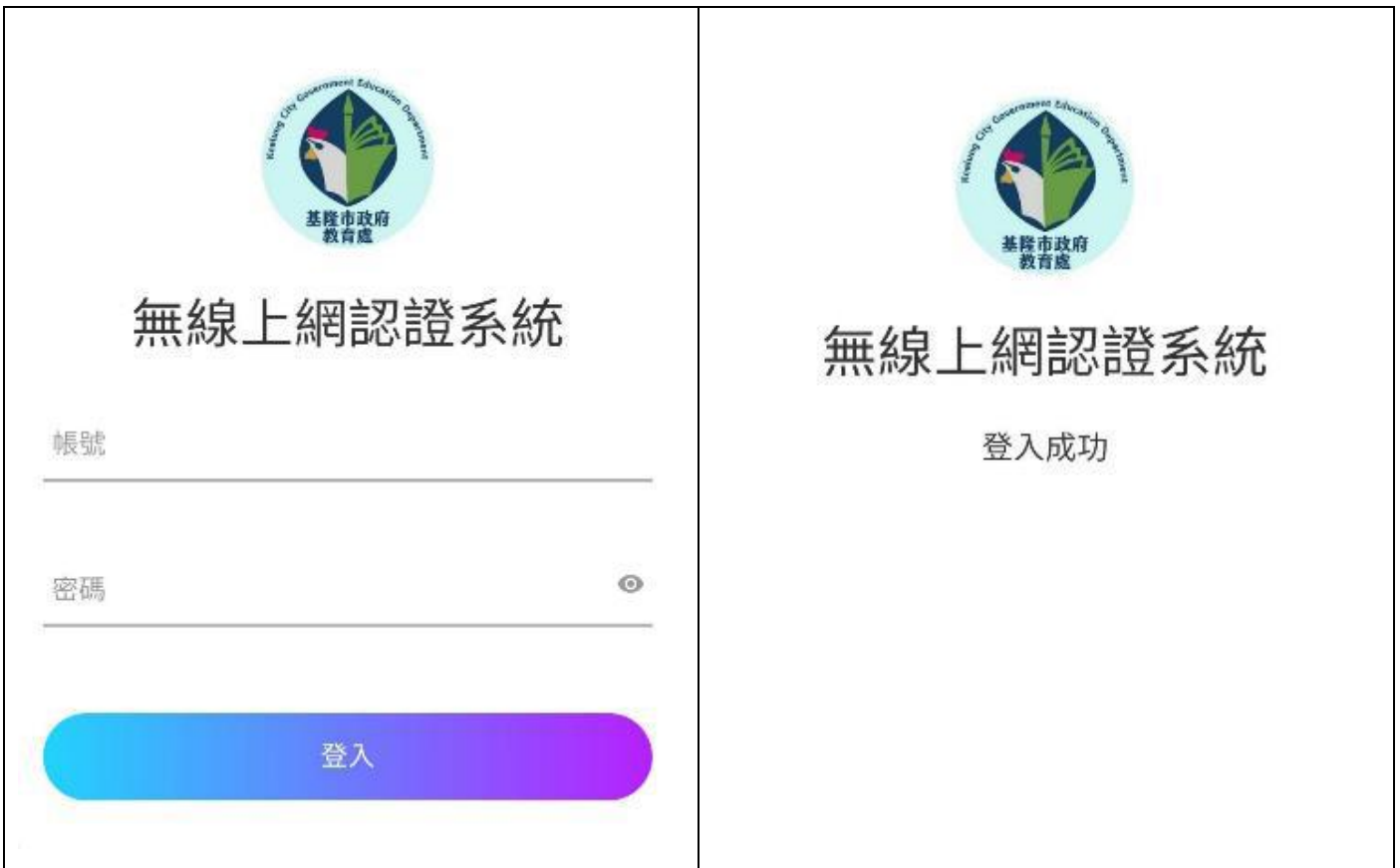